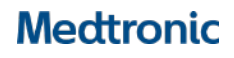

**Medtronic Italia S.p.A.** Via Varesina, 162 20156 Milano Tel. +39 02 24137.1 Fax +39 02 241381

Milano, 22 agosto 2018 *Raccomandata A.R.*

## **Urgente Avviso di Sicurezza Monitor Capnostream™20 e Capnostream™20p Capnografo / pulsossimetro portatile da letto**

Codici prodotto:

CS051COV CS08652-03 CS08658-01 CS78652 CS051COV-03 CS08654 CS08658-02 CS78654 CS08651 | CS08654RA | CS08658-03 | CS78658 CS08651-01 CS08654RN CS08660 CS78659 CS08652 CS08657 CS08796 CS78660 CS08652-01 CS08657-01 CS08798 CS08652-02 CS08658 CS08799

c.a.: Servizio di Ingegneria Clinica, Responsabile Vigilanza sui Dispositivi Medici, Direzione Sanitaria, reparti di Anestesia e Terapia Intensiva, reparti utilizzatori.

Gentile Cliente,

Con la presente comunicazione Medtronic desidera informarvi che sarà rilasciato un aggiornamento software da installare sui monitor Capnostream™ 20 e Capnostream™ 20p.

#### **Descrizione degli eventi**

Questa comunicazione viene inviata a seguito delle segnalazioni da parte di clienti che le impostazioni di data/orario, chiamata infermiere e limiti di allarme dei monitor Capnostream™ 20 e Capnostream™ 20p possono tornare alle impostazioni predefinite di fabbrica quando il monitor viene spento. Non sono state segnalate lesioni ai pazienti correlate a questo comportamento.

Le indagini effettuate indicano che la causa di questo reset alle impostazioni predefinite di fabbrica è il rapido esaurimento della batteria a bottone interna. Le impostazioni di default istituzionali definite dall'utilizzatore non vengono perse se il monitor non viene spento, anche quando la batteria a bottone interna è esaurita.

Questo comportamento non influisce sul funzionamento della batteria rimovibile agli ioni di litio del monitor o su qualsiasi altro aspetto del funzionamento del monitor. Solo il reset delle impostazioni di default istituzionali definite dall'utilizzatore, come sopra indicato, è interessato dalla presente comunicazione.

#### **Soluzione**

Medtronic sta sviluppando un aggiornamento software che assicurerà che le impostazioni di default istituzionali definite dall'utilizzatore non vadano perse se il monitor viene spento, ad eccezione della data/orario, indipendentemente dal livello di carica della batteria a bottone interna. **Questo aggiornamento software sarà disponibile a ottobre 2018.** Medtronic aggiornerà il manuale dell'operatore per segnalare la necessità di verificare le impostazioni di data/orario al momento dell'accensione.

Rif. Medtronic: FA833 Pag. 1 di 2

# **Medtronic**

### **Azioni da effettuare da parte della struttura sanitaria**

- Informare immediatamente con il presente avviso di sicurezza tutti i professionisti sanitari utilizzatori dei monitor Capnostream™ 20 e Capnostream™ 20p che operano all'interno della vostra struttura o in qualsiasi organizzazione cui i dispositivi potrebbero essere stati trasferiti, in particolare nei reparti in cui è possibile che la chiamata infermiere sia abilitata (es. reparti di medicina generale).
- Medtronic vi informa che potete continuare a utilizzare i dispositivi Capnostream™. Gli utilizzatori devono confermare che data/orario siano visualizzati correttamente. Se data/orario devono essere reimpostate, anche tutte le impostazioni di default definite dall'utilizzatore, come i limiti di allarme e la chiamata infermiere, dovranno essere reimpostate in attesa dell'aggiornamento del software. Si prega di seguire le istruzioni del manuale dell'operatore per impostare i parametri di default istituzionali. Il manuale dell'operatore è disponibile all'indirizzo http://www.medtronic.com/covidien/en-us/support/product-manuals.html, fare riferimento alla sezione "Impostazioni istituzionali".
- Compilare il modulo di risposta e restituirlo come indicato per confermare la ricezione e la comprensione di queste informazioni, anche in caso non vi risultino dispositivi.
- A ottobre 2018, effettuare il download dell'aggiornamento software dal sito web di Medtronic accedendo al seguente link che fornisce le istruzioni per scaricare e installare il software: http://www.medtronic.com/covidien/en-us/support/patient-monitoring-equipment-software-upgrades.html

L'Autorità Competente italiana è stata informata relativamente ai contenuti di questa comunicazione.

Vi ringraziamo sinceramente per la vostra collaborazione e ci scusiamo per qualsiasi inconveniente che questo potrà causare alla vostra normale attività. Vi chiediamo di conservare una copia di questa comunicazione nei vostri archivi. Per qualsiasi ulteriore informazione o chiarimenti o per segnalare eventuali eventi avversi, vi invitiamo a rivolgervi al rappresentante Medtronic di zona o a contattare l'ufficio Regulatory Affairs (tel. 02 70317297 – fax 02 24138219 – email rs.milregulatoryitaly@medtronic.com).

L'occasione ci è gradita per porgere i nostri migliori saluti.

Dott. Francesco Conti Direttore Relazioni Istituzionali

Allegato: Modulo di risposta da inviare a Medtronic Italia S.p.A. **entro e non oltre il 31 dicembre 2018.**